## **EDUCONNECT**

*UN IIDENTIFIANT UNIQUE POUR ACCEDER A L'ENSEMBLE DES SERVICES DE SCOLARITE*

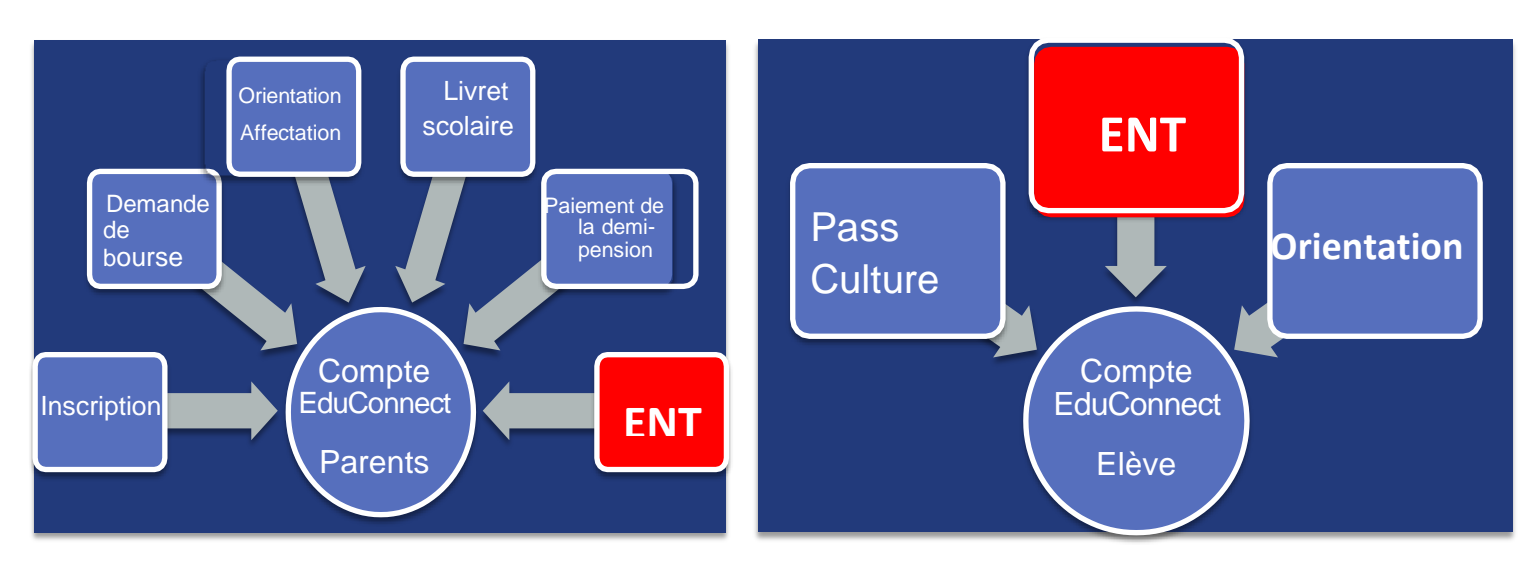

- 1 Je me connecte <https://educonnect.education.gouv.fr/>
- 2 J'ai mes identifiants ou je crée mon compte ou je me connecte via France Connect

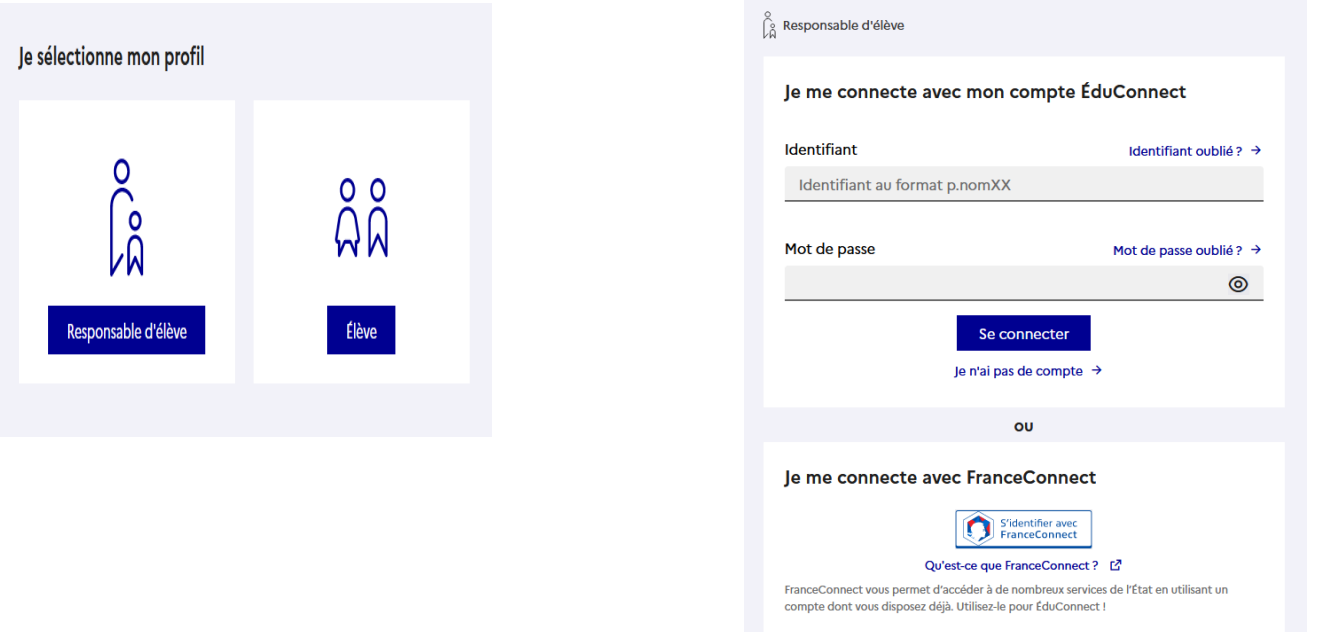

3 – J'accède à mes services : **je demande la bourse, j'imprime le certificat de scolarité (mes documents)**

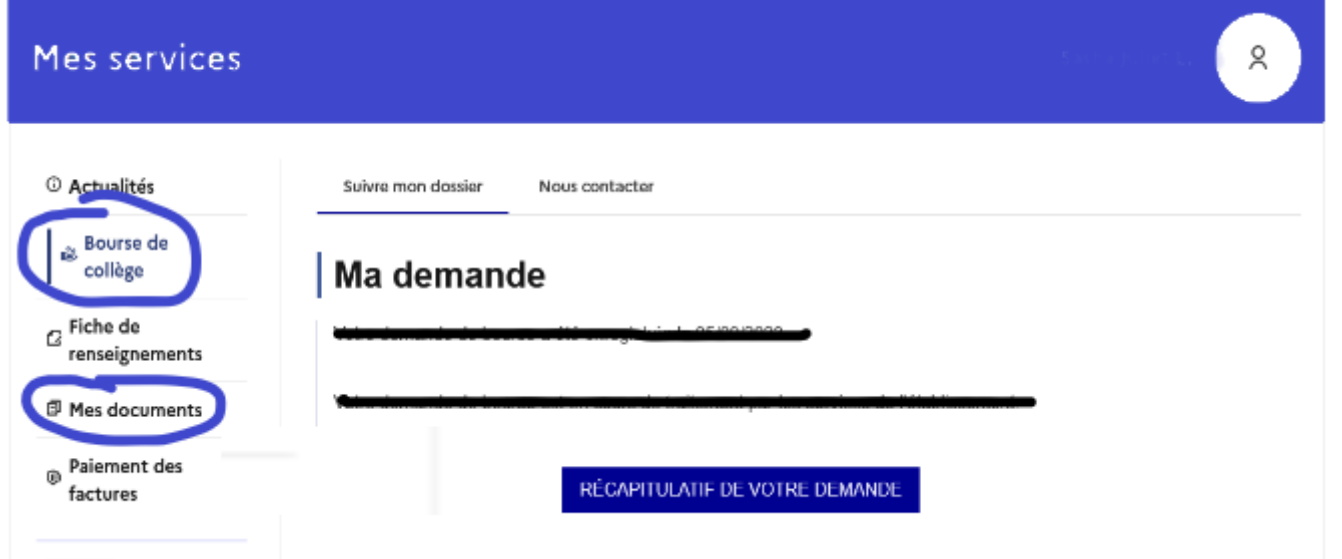